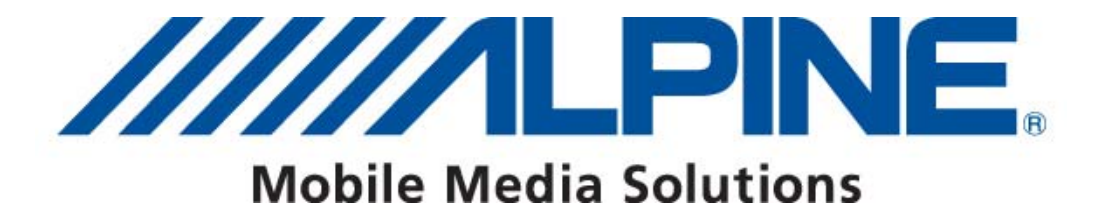

# **NVE-M300P Version 2013/12/20 Software Update Guide**

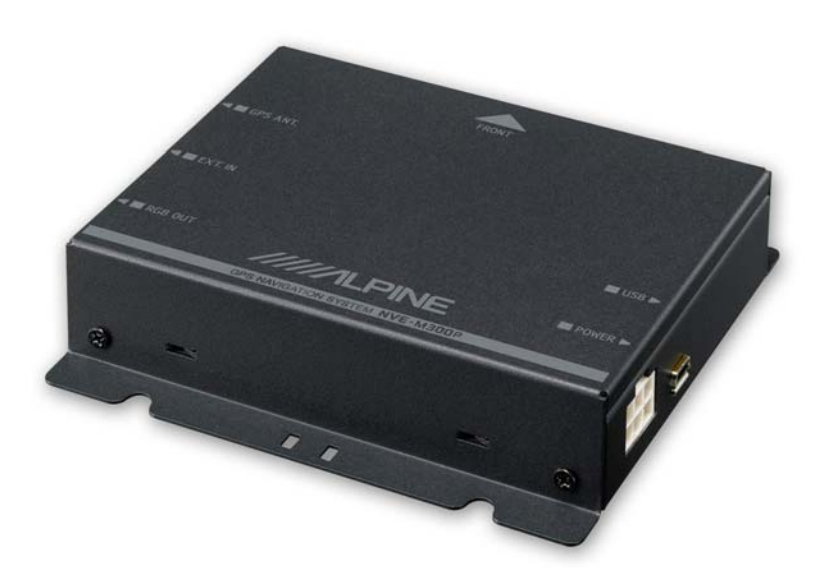

ALPINE ELECTRONICS GmbH Wilhelm-Wagenfeld-Straße 1-3, 80807 München, Germany Phone 089-32 42 640

ALPINE ITALIA S.p.A. Viale C. Colombo 8, 20090 Trezzano Sul Naviglio (MI), Italy Phone 02-484781

ALPINE ELECTRONICS OF U.K., LTD.

**Alpine House** Fletchamstead Highway, Coventry CV4 9TW, U.K. Phone 0870-33 33 763

ALPINE ELECTRONICS DE ESPAÑA, S.A. Portal de Gamarra 36, Pabellón, Pabellón, 32 01013 Vitoria (Alava)-APDO 133, Spain Phone 945-283588

#### ALPINE ELECTRONICS FRANCE S.A.R.L.

(RCS PONTOISE B 338 101 280) 98, Rue de la Belle Etoile, Z.I. Paris Nord II, B.P 50016, 95945 Roissy Charles De Gaulle Cedex, France Phone 01-48638989

#### Introduction

This Guidebook describes the procedure for updating the NVE-M300P software.

# Requirements

- $\blacktriangleright$  High Speed Internet connection
- ▶ USB stick (2 GB or more recommended)

# Prepare USB stick - Format USB stick

- $\triangleright$  Connect the USB stick to the PC.
- ▶ Right click on "Removable Disc". The Drive name may vary on your PC and click "Format".
- Disable "Quick Format" and click "Start".

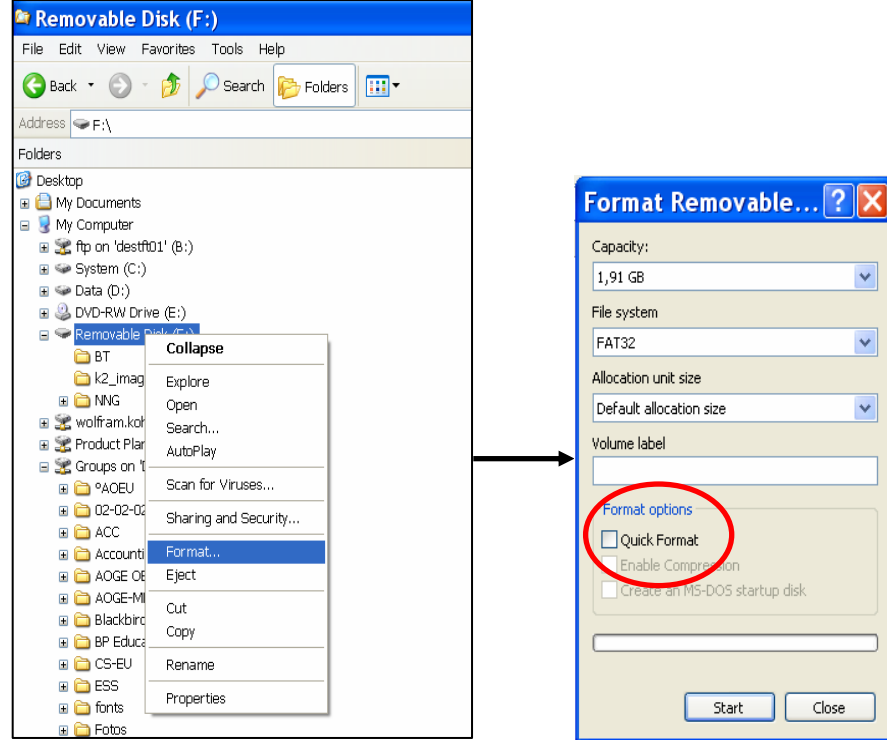

 $\blacktriangleright$  Click "OK" after the formating is completed.

# Prepare USB stick - Prepare update image

- ▶ Download the file "FU\_NVE-M300P\_xxxxxxxx.zip" to your PC.
- $\blacktriangleright$  Extract the zip file onto the prepared USB stick.
- $\blacktriangleright$  The USB stick must contain the following file and folders structure :

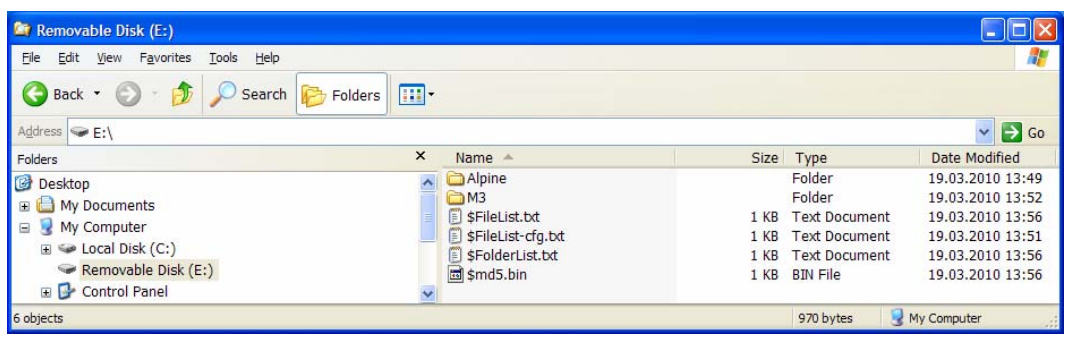

▶ Remove the USB stick by selecting "Safely Remove Hardware" on your PC.

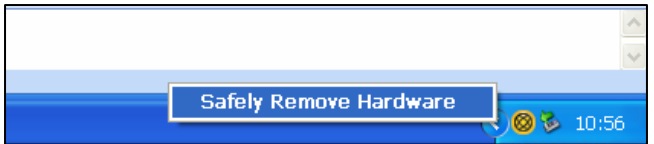

# Update the NVE-M300P

- Install and switch-on the navigation system (Monitor with NVE-M300P).
- ▶ Connect the USB stick to the navigation system. Please use the USB cable delivered with the NVE-M300P.
- $\blacktriangleright$  The system will reboot automatically after a few seconds.

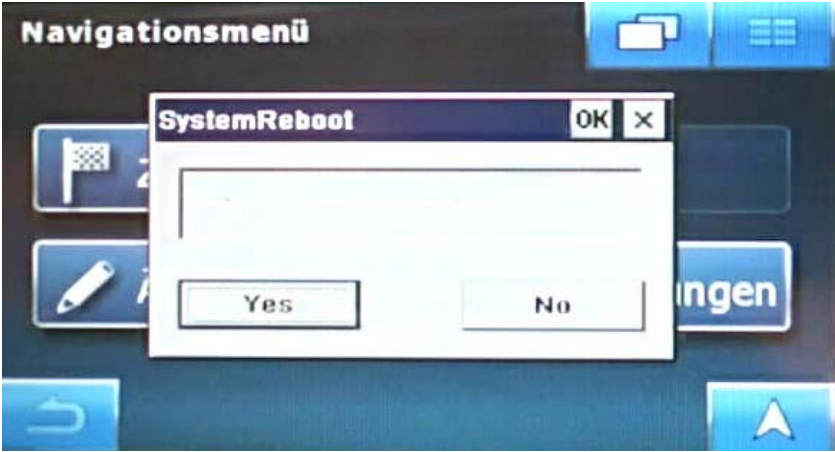

- $\blacktriangleright$  The update will start after the reboot.
- $\blacktriangleright$  Please wait untill the process bar reached 100%.

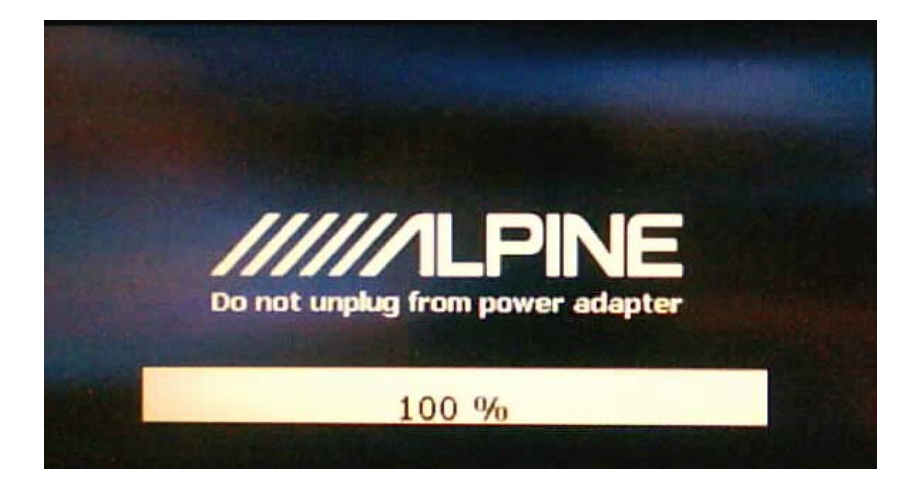

- ▶ Disconnect USB stick
- $\blacktriangleright$  The system will reboot after one minute.

#### Initialisation of RUE-M300

- ▶ Connect the USB IR Receiver RUE-M300 to the NVE-M300P via the USB cable delivered with NVE-M300P. Standard USB extension cables can be used if length is not sufficient.
- $\blacktriangleright$  To activate RUE-M300, press any button at the remote controller except the TMC button. After this initialisation the RUE-M300 Remote Controller is ready for use.

#### Verify update process

- $\blacktriangleright$  To verfiy the update process please select Main Menu Settings About
- $\triangleright$  Compare version number and release date.

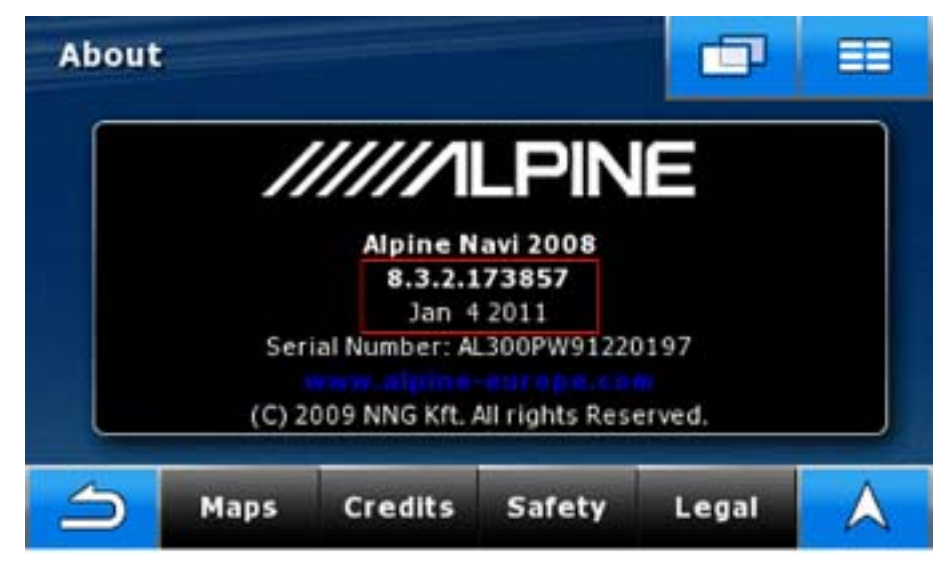

▶ The file "Update.log.txt stored on the USB stick during the update process shows details about the update process (success / failure).